Conselho de Arquitetura e Urbanismo de Minas Gerais - CAU/MG

## TUTORIAL INTERRUPÇÃO DE REGISTRO PROFISSIONAL PESSOA FÍSICA

# **INTERRUPÇÃO DE REGISTRO PROFISSIONAL**

### **O QUE É A INTERRUPÇÃO DE REGISTRO?**

Conforme a [Resolução Nº 167/2018](https://transparencia.caubr.gov.br/resolucao167), a interrupção de registro é uma opção para o arquiteto e urbanista que não está exercendo a sua profissão de manter o seu registro no CAU sem precisar pagar anuidades.

### **QUEM PODE SOLICITAR?**

Profissionais com registro ativo que não estão exercendo a profissão, que não ocupam cargo ou emprego para o qual seja exigida a formação profissional na área de Arquitetura e Urbanismo ou para cujo concurso ou processo seletivo tenha sido exigido título profissional de Arquiteto e Urbanista.

Também é preciso que todos os RRTs do profissional estejam com baixa.

### **EXISTE CUSTO?**

Não, a solicitação de interrupção é gratuita.

### **POR QUANTO TEMPO É A INTERRUPÇÃO?**

A interrupção é por tempo indeterminado, até que o profissional solicite a reativação.

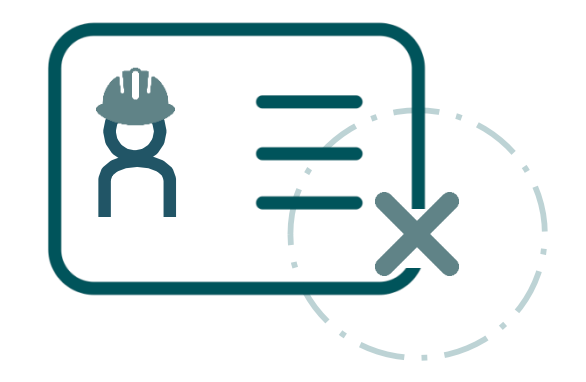

# **INTERRUPÇÃO DE REGISTRO PROFISSIONAL**

### **REQUISITOS PARA SOLICITAR A INTERRUPÇÃO:**

- Não ocupar emprego, cargo ou função técnica, no setor público ou privado, para o qual seja exigida formação profissional na área de Arquitetura e Urbanismo ou para cujo concurso público ou processo seletivo tenha sido exigido o registro do profissional no Conselho;
- Não constar em processo fiscalizatório e/ou ético-disciplinar em tramitação nos CAU/UF ou no CAU/BR; e
- Não possuir Registro de Responsabilidade Técnica (RRT) sem a devida baixa no CAU.

### **DOCUMENTAÇÃO NECESSÁRIA:**

• Apresentação da **Declaração Negativa de Antecedentes Ético-Disciplinares,**  que deve ser emitida em sua página profissional do SICCAU

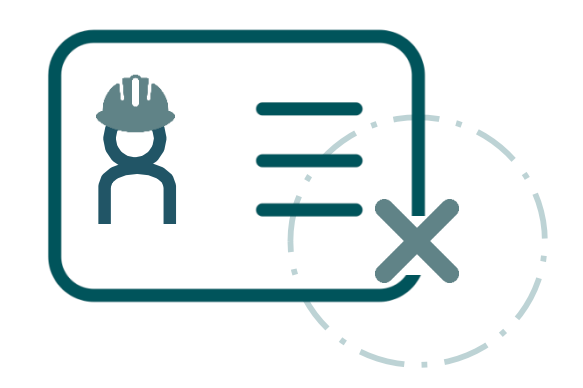

# COMO SOLICITAR A INTERRUPÇÃO DE REGISTRO?

PASSO A PASSO

### **ANTES DE CADASTRAR O PROTOCOLO**

 Primeiro, verifique se há RRTs pendentes de baixa. Caso haja algum, proceda com a baixa de **todos**. Siga o tutorial: https://www.caumg.gov.br/wp-content/uploads/2023/04/tut\_baixa\_de\_rrt\_r05.pdf.

 Depois, emita a **Declaração Negativa de Antecedentes Ético-Disciplinares. Passo a Passo:** em sua página profissional no SICCAU, selecione a aba "**Declaração**" e depois em "**Emitir** 

**Declaração**":

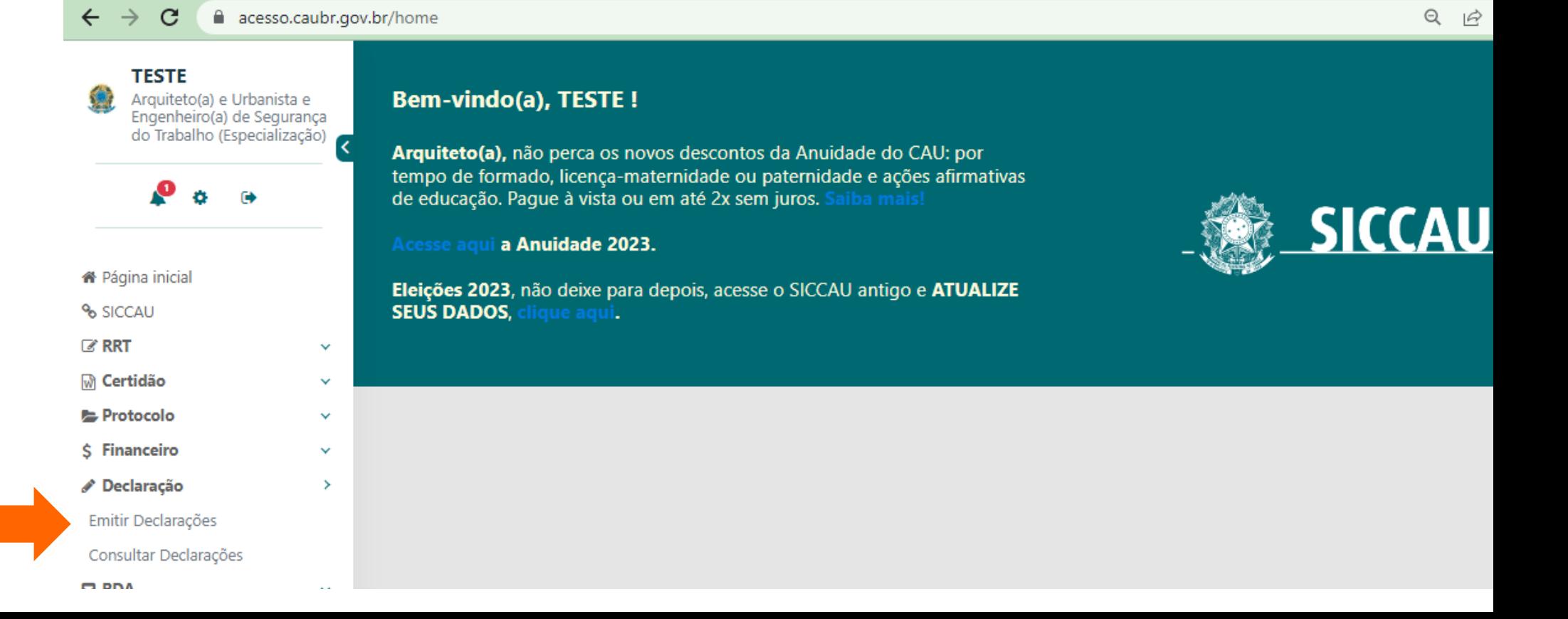

A seguir, em "**Tipo de Declaração**", selecione "**Declaração Negativa de Antecedentes Ético-Disciplinares**" e, por fim, clique em "**Emitir Declaração**". Baixe e salve o arquivo.

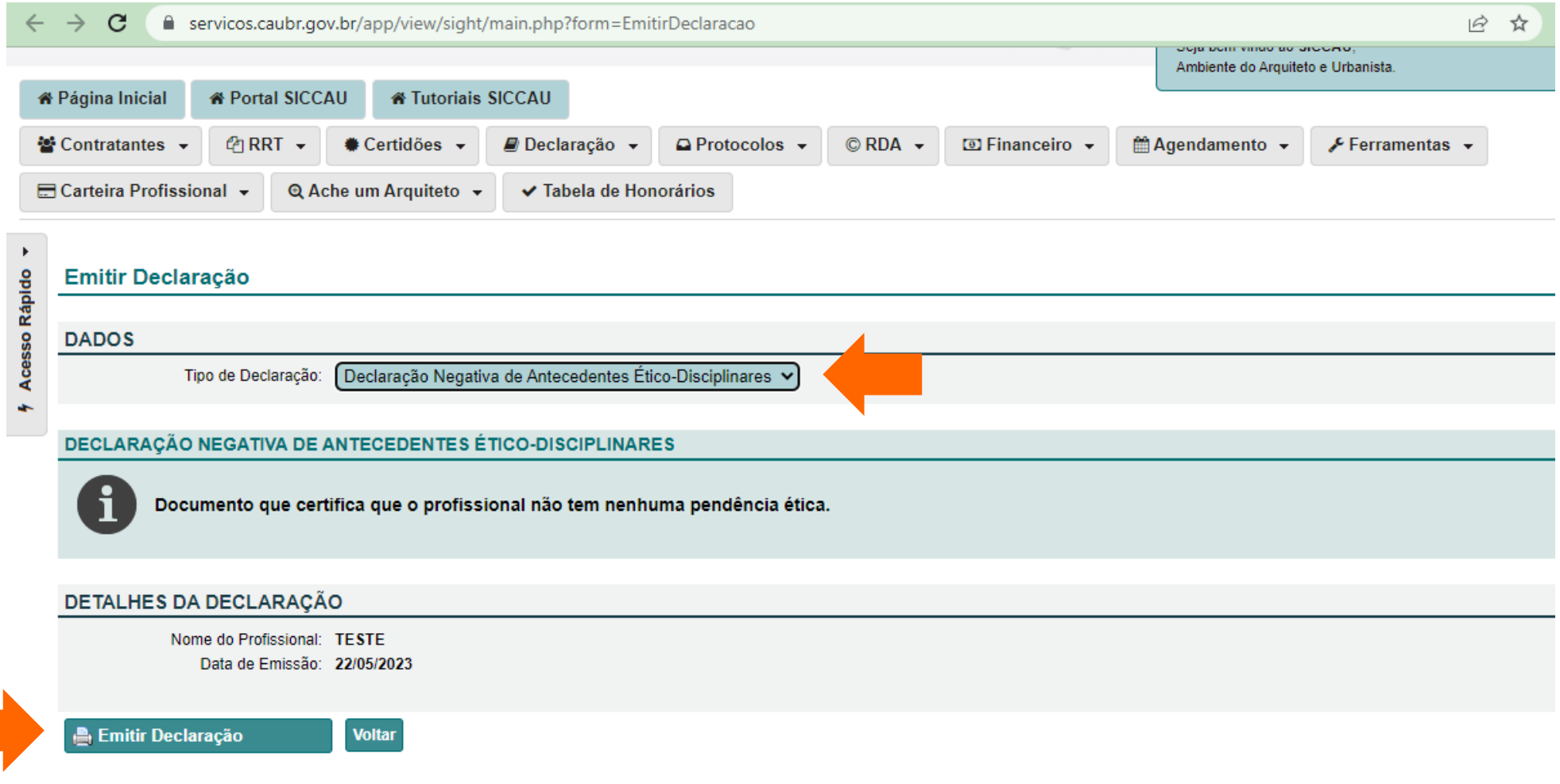

### **COMO CADASTRAR O PROTOCOLO**

Em sua página do SICCAU, clique no menu **Protocolos** e na opção **Cadastrar Protocolo**.

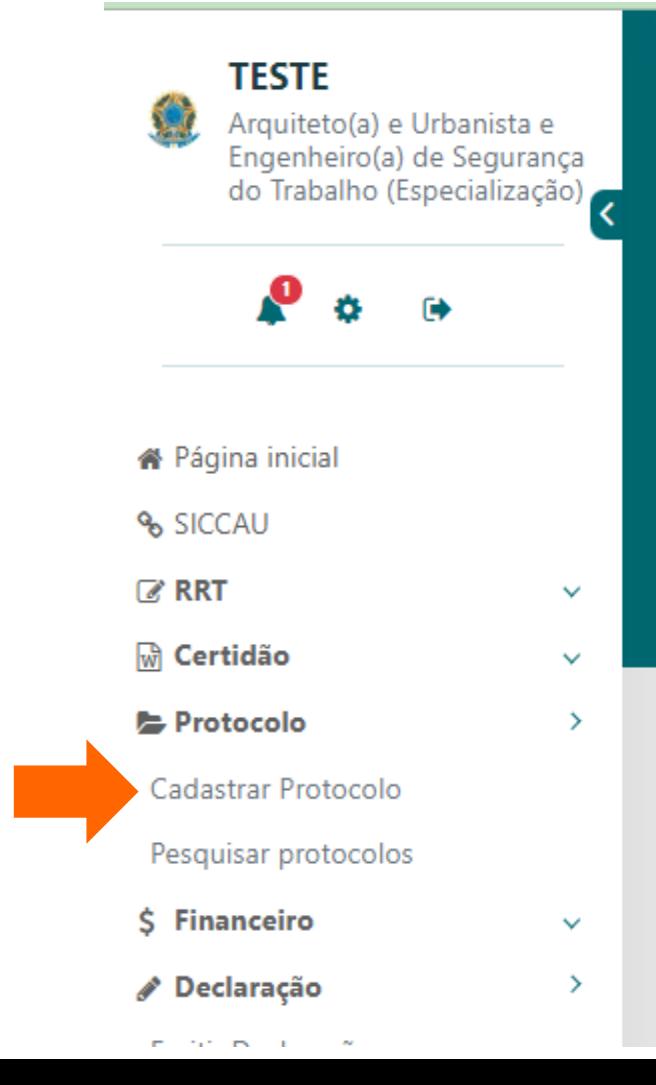

### **Bem-vindo(a), TESTE!**

Arquiteto(a), não perca os novos descontos da Anuidade do CAU: por tempo de formado, licença-maternidade ou paternidade e ações afirmativas de educação. Paque à vista ou em até 2x sem juros. Saiba mais!

#### Acesse aqui a Anuidade 2023.

Eleições 2023, não deixe para depois, acesse o SICCAU antigo e **ATUALIZE SEUS DADOS, clique aqui.** 

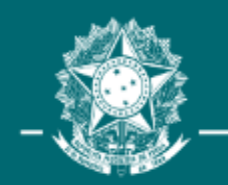

Em Grupo de **Assunto/Assunto,** selecione a opção Cadastro e em seguida Interrupção do **Registro Profissional.** 

> Ao selecionar o protocolo desejado, aparecerá um quadro com um trecho da Resolução CAU/BR nº 167/2018, sobre as condições para a habilitação da interrupção do registro profissional.

#### **Cadastrar Protocolo**

#### **DADOS**

Grupo de Assunto / Assunto: **CADASTRO PROFISSIONAL** 

INTERRUPCÃO DO REGISTRO PROFISSIONAL

#### Descrição

Conforme Resolução CAU/BR nº 167, de 2018, a interrupção do registro é facultada ao profissional que, sem se desligar do CAU, não pretende exercer a profissão por tempo indeterminado, desde que atendidas as seguintes condições:

I - Não ocupar emprego, cargo ou função técnica, no setor público ou privado, para o qual seja exigida formação profissional na área de Arquitetura e Urbanismo ou para cuio concurso público ou processo seletivo tenha sido exigido o registro do profissional no Conselho:

٧

II - Não constar em processo fiscalizatório e/ou ético-disciplinar em tramitação nos CAU/UF ou no CAU/BR; e

 $\checkmark$ 

III - Não possuir RRT sem a devida baixa.

Obs. 1: A interrupção do registro não extingue as dívidas do arquiteto e urbanista para com o CAU, as quais serão cobradas pelas vias administrativas e/ou judiciais.

Obs. 2: O profissional com registro interrompido estará impedido de exercer atividades de Arquitetura e Urbanismo no Brasil e de usar o título de arquiteto(a) e urbanista para fins de exercício profissional. A violação do disposto sujeitará o profissional a sanções legais e ético-disciplinares, pois a interrupção do registro não implica a extinção do vínculo jurídico do profissional com o CAU.

Atenção! Para instrução deste protocolo de solicitação de interrupção de registro é necessário que o solicitante emita a "Declaracão Negativa de Antecedentes Ético-Disciplinares", clique na aba DÉCLARACÕES > EMITIR DECLARACÃO.

Marque as situações-condições para que seja declarada a interrupção do registro profissional e preencha o campo Descrição de protocolo, descrevendo a sua solicitação:

#### Declarações

 $\Box$  Declaro, sob as penas da lei, serem verdadeiras as informações acima:

Declaro que não exercerei atividade na área de minha formação profissional, Arquitetura e Urbanismo, durante a interrupção do meu registro.:

Declaro não existir RRTs de serviços sem a devida baixa de Responsabilidade Técnica:

 $\Box$  Declaro que não ocupo cargo ou emprego para o qual seja exigida formação profissional na área de Arquitetura e Urbanismo ou para cujo concurso ou processo seletivo tenha sido exigido título profissional de Arquiteto e Urbanista:

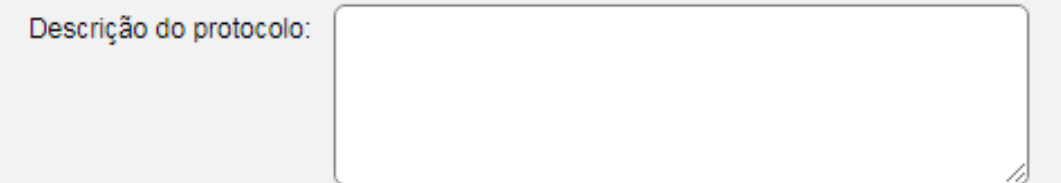

#### **DOCUMENTOS ANEXO**

C Novo Documento

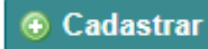

## Selecione a opção **+Novo Documento**

- Clique no campo **tipo** para definir o tipo de documento que você vai anexar e escolha a opção "**Declaração";**
- No campo **Número do Documento**  digite "01";
- No campo **Data do Documento**  selecione a data do dia em que estiver fazendo a solicitação;
- Clique no botão **Escolher ficheiro**, e anexe a declaração negativa de antecedentes ético disciplinares;
- Depois disso basta clicar no botão abaixo **CADASTRAR**.

#### **DOCUMENTOS ANEXO**

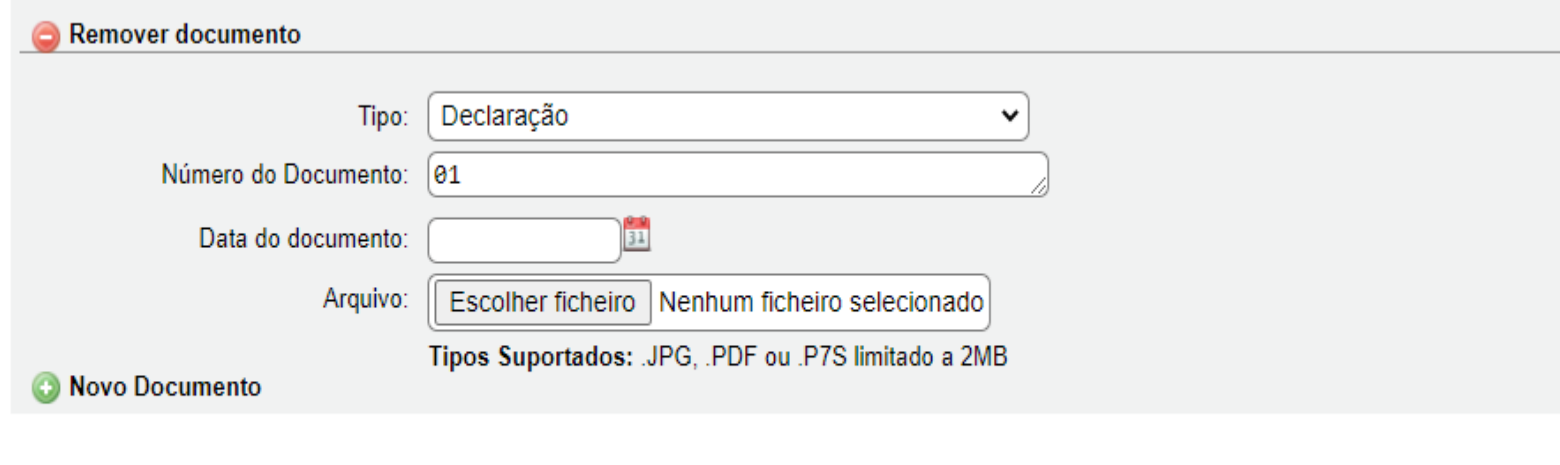

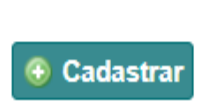

O sistema exibirá esta mensagem para finalizar a solicitação e 4 inclusão do documento, clique na opção **Sim.**

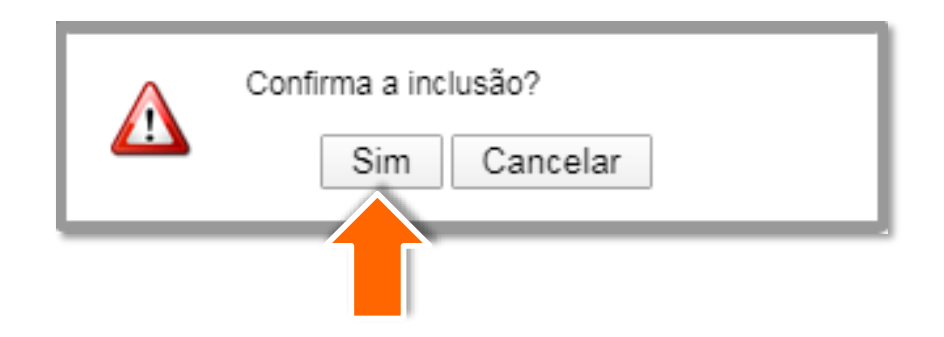

O protocolo foi cadastrado!

> Será gerado um número que pode ser usado a qualquer momento para acompanhamento do seu processo.

O CAU/MG irá analisar a solicitação e poderá solicitar mais informações, aprovar ou reprovar, conforme o caso.

### Protocolo: 1030464/2020 **DETALHES DO INTERESSADO** Nome: USER TESTE DA RIA **DETALHES DO PROTOCOLO** Protocolo: 1030464 / 2020 Data de cadastro: 09/02/2020 CAU/UF CAU/DF Assunto: INTERRUPÇÃO DO REGISTRO PROFISSIONAL Descrição: Teste para formulação do tutorial.  $\frac{1}{2}$  Imprimir **Documento DECLARAÇÕES/ACEITAÇÕES (4)** Declaração/Aceitação

Declaro que não ocupo cargo ou emprego para o qual seja exigida formação profissional na área de Arquitetura e Urbanismo ou para cujo concurso ou processo seletivo tenha sido exigido título profissional de Arquiteto e Urbanista Declaro não existir RRTs de serviços sem a devida baixa de Responsabilidade Técnica Declaro que não exercerei atividade na área de minha formação profissional, Arquitetura e Urbanismo, durante a interrupção do meu registro.

Declaro, sob as penas da lei, serem verdadeiras as informações acima

#### **MOVIMENTOS (1)**

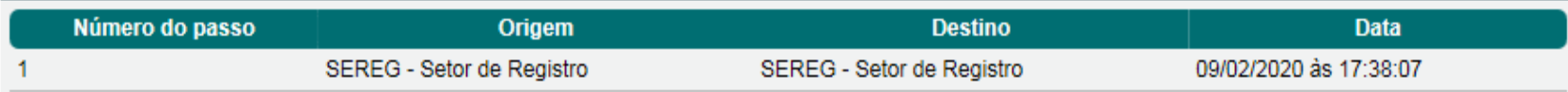

## **OBSERVAÇÕES IMPORTANTES:**

- O cadastro do protocolo não garante a interrupção do registro, sendo necessário acompanhamento de sua solicitação até que receba a informação do deferimento da solicitação;
- Para consultar o seu protocolo posteriormente, pesquise no menu **Protocolos** a opção **Pesquisar protocolos** (Como na imagem ao lado);
- Após o deferimento do seu protocolo, será gerado um boleto com **o valor da anuidade proporcional** ao tempo em que o registro ficou ativo no ano da solicitação, portanto o profissional não deverá negociar no SICCAU e, caso já o tenha feito, deverá cancelar a negociação antes do envio dos documentos;
- O prazo para análise de sua solicitação é de até **15 dias úteis**. Se não receber nenhuma resposta neste período, entre em contato conosco, pelo seguinte email: **[interrupcao@caumg.gov.br](mailto:interrupcao@caumg.gov.br)**;
- Nossos Canais de Atendimento: **<https://www.caumg.gov.br/atendimento/> .**

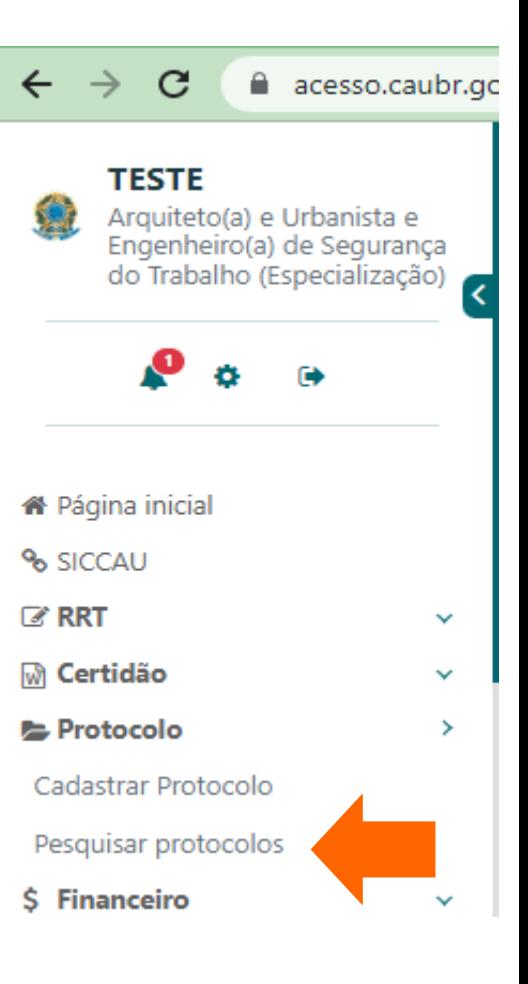

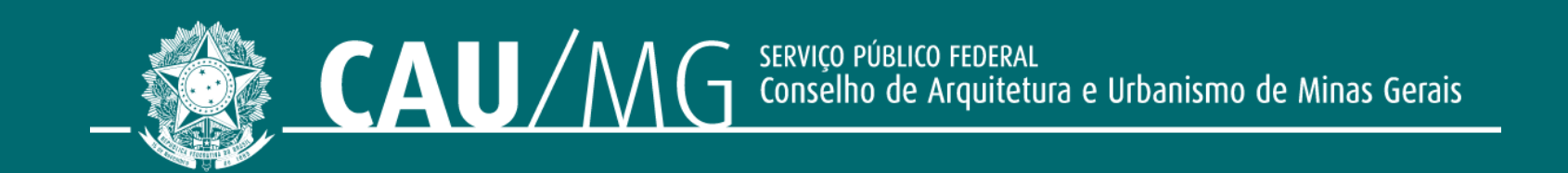

#### **ACOMPANHE O CAU/MG**

www.caumg.gov.br © © O / caumgoficial © / arquiteturacaumg